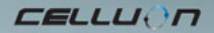

# **LASERKEY CL800BT**

Bedienungsanleitung

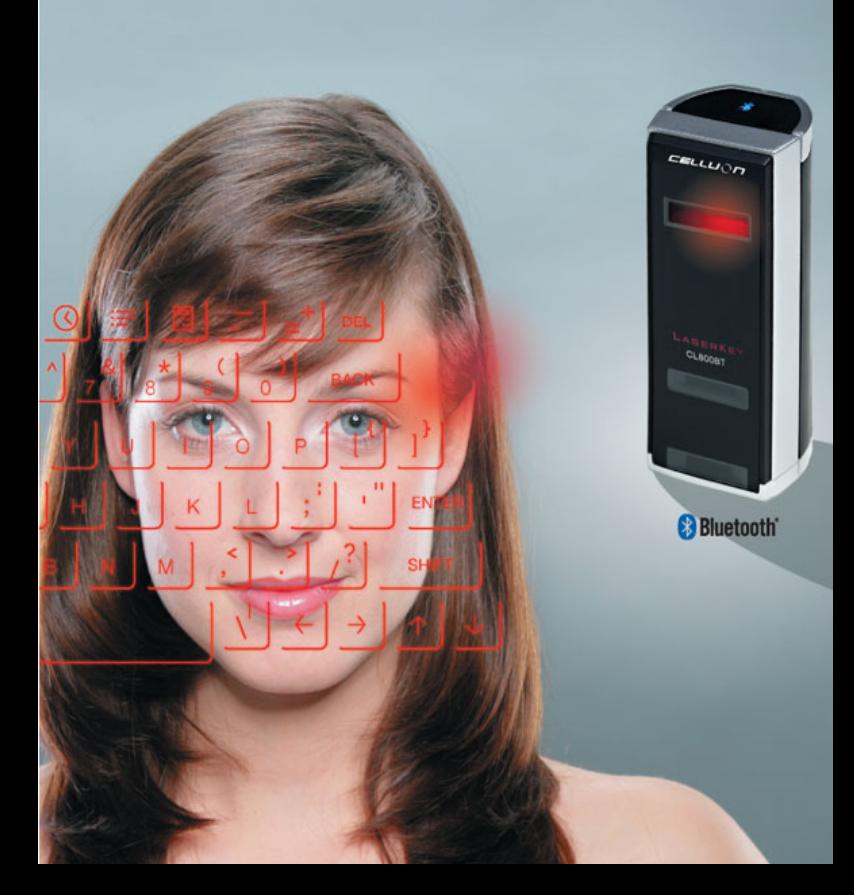

## **Sicherheitshinweise**

- Setzen Sie das Gerät nicht längerer Zeit direkter Lichteinstrahlung oder Hitzeeinwirkung aus.
- Die Verwendung unter extremen Temperaturen kann zu einem fehlerhaften Betrieb führen.
- Stürze oder Stöße können das Gerät beschädigen.
- Schützen Sie das Gerät vor Feuchtigkeit und Staub.
- Verwenden Sie ausschließlich intakte Netzkabel und –stecker.
- Verwenden Sie nur zugehörige Kabel/Adapter.
- Nehmen Sie das Gerät nicht auseinander.
- Schauen Sie nicht direkt in die Lichtquelle, da dies zu einer

Verletzung der Augen führen könnte.

## **Konformitätserklärung**

#### **Konformitätserklärung zu FCC-Richtlinien**

Dieses Gerät stimmt mit den Regelungen gemäß Teil 15 der FCC-Vorschriften überein.

Der Betrieb dieses Geräts unterliegt den folgenden zwei

Bedingungen:

- 1. Dieses Gerät darf keine schädlichen Interferenzen verursachen
- 2. Dieses Gerät muss jede empfangene Interferenz aufnehmen

können, einschließlich solcher, die einen nicht erwünschten

Betrieb verursachen können.

#### **Informationen für den Benutzer**

Dieses Gerät wurde geprüft. Es erfüllt die Regelungen für digitale Geräte der Klasse B gemäß Teil 15 der FCC-Vorschriften. Diese Regelungen sollen den ausreichenden Schutz gegen Interferenzen und Störungen in Wohnumgebungen gewährleisten.

Dieses Gerät erzeugt und verwendet Energie im Funkfrequenzbereich und kann solche ausstrahlen. Wenn es nicht gemäß den Vorschriften der vorliegenden Dokumentation konfiguriert und

verwendet wird, können störende Funk-Interferenzen auftreten. Grundsätzlich kann nicht für jede Einsatzsituation des Geräts Störungsfreiheit garantiert werden. Wenn das vorliegende Gerät Rundfunkempfangsstörungen verursacht (durch Ein- und Ausschalten des Geräts zu überprüfen), sollte der Benutzer zunächst versuchen, die Störung durch eine oder mehrere der folgenden Maßnahmen zu beseitigen:

- Empfangsantenne neu ausrichten oder an einem anderen Ort aufstellen.

- Die Entfernung zwischen dem Gerät und dem Empfänger vergrößern.

- Gerät an eine Steckdose anschließen, die über einen anderen Stromkreis geführt wird als die Steckdose des Empfangsgerätes.

- Wenden Sie sich an Ihren Händler.

#### **FCC-Warnung:**

Dieses Gerät erzeugt und verwendet Energie im Funkfrequenzbereich. Änderungen am Gerät, die nicht ausdrücklich in der Bedienungsanleitung zugelassen sind, können zu schädlichen Interferenzen führen.

Nicht gestattete Änderungen am Gerät können zum Erlöschen der Betriebserlaubnis für das Gerät führen.

#### **Informationen zur HF-Ausstrahlung:**

Die Übertragungsantenne muss einen Mindestabstand von 20 cm zu allen Personen im Umkreis haben und darf nicht zusammen mit einer anderen Antenne oder einem anderen Funksender aufgestellt oder betrieben werden.

**CE:** 

EN300328 EN301489 EN60950

#### **Lasersicherheit:**

**CLASS 1 LASER PRODUCT KLASSE 1 LASER PRODUCT LUCKAN 1 LASER LAITE KLASS 1 LASER APPARAT PRODUCTO LASER CLASE 1** 

#### **Hinweis zu Umgebungsbedingungen**

Für das Gerät wurden keine Materialien verwendet, die für den menschlichen Körper schädlich sind. Das Gerät muss entsprechend den geltenden Vorschriften getrennt vom Hausmüll entsorgt werden.

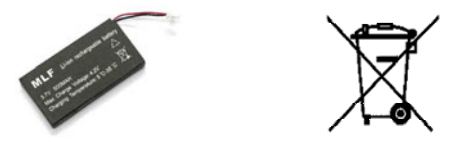

## **Akku**

**Akkubetriebsdauer: 220 Minuten im Dauerbetrieb (max.)** 

**Kapazität: 830 mAh (max) bei 3,7 V** 

**Akku laden** 

**Schließen Sie das Gerät über den zugehörigen Adapter an die Stromversorgung an. Daraufhin wird der Akku aufgeladen.** 

**Ladezeit: 150 Min.** 

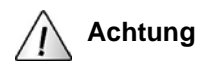

- Verwenden Sie aus Sicherheitsgründen den vorgesehenen, im Lieferumfang enthaltenen Adapter.
	- Laden Sie den Akku vor der Erstinbetriebnahme des Geräts auf.
	- Die Ladezeit ist von der Umgebungstemperatur abhängig; das bedeutet, dass der Ladevorgang bei extremer Hitze oder Kälte kürzer oder länger dauern kann.
	- Unter Umständen kann der Akku nicht vollständig geladen sein, auch wenn die Ladelampe leuchtet.
	- Als Teil eines Gebrauchsgegenstandes unterliegt auch der Akku dem Verschleiß, so dass die Akkubetriebsdauer mit der Zeit nachlässt.

## **Inhaltsverzeichnis**

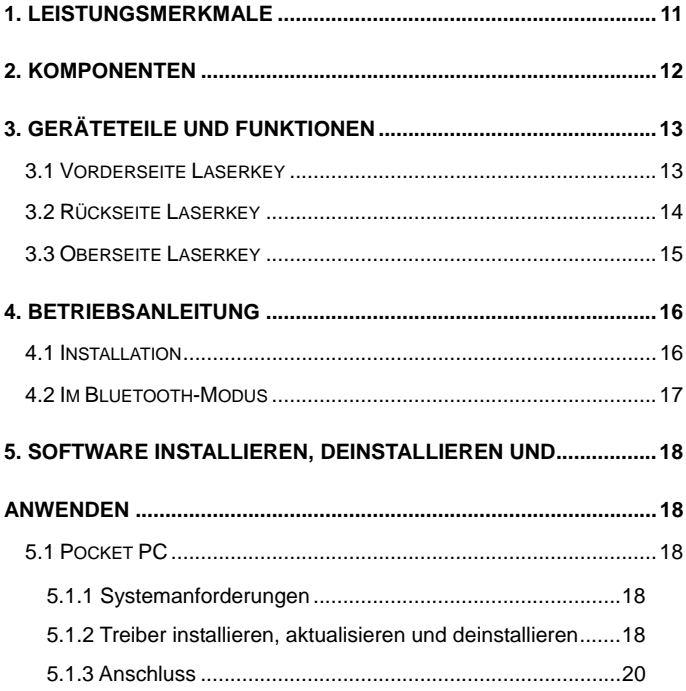

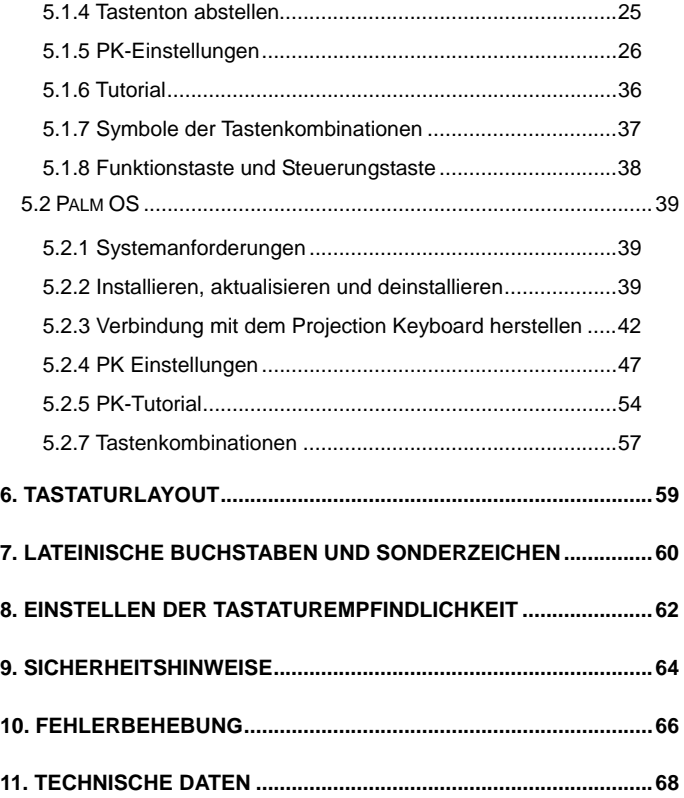

**ELLUON** 

## **1. Leistungsmerkmale**

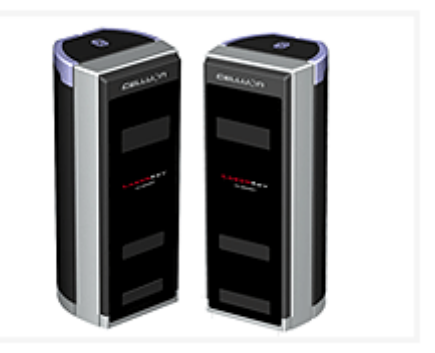

- **Normales QWERTY-Tastaturlayout**
- **Kompakte Größe (leicht transportabel)**
- **Verfügt über Funktions- und Kombinationstasten**
- **Robust und stabil, Verwendung optischer**

**Technologien** 

- **Bluetooth- und serielle Schnittstellen**
- **Schnelleingabetasten**
- **Ökonomisch, Verwendung von integrierten,**

**wiederaufladbaren Batterien (Lithium-Ionen).** 

**- Kompatibel mit Pocket PC, Palm OS und Windows**

## **2. Komponenten**

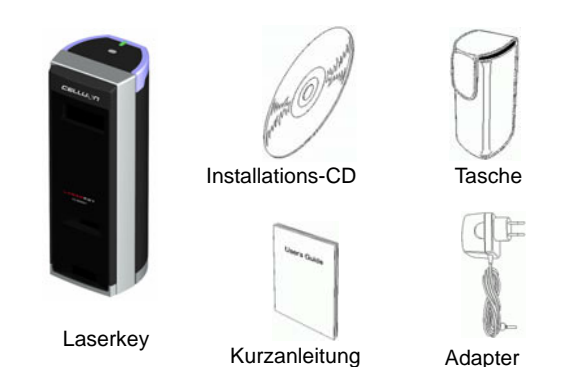

\*Serielles Kabel optional erhältlich. (Weitere Informationen erhalten Sie unter http://www.celluon.de)

# CDs: - CL800BT-Benutzerhandbuch - Treiberinstallationsdatei für Palm-Gerät - Treiberinstallationsdatei für Pocket PC 2003 (Widcomm Bluetooth Stack) - Treiberinstallationsdatei für Pocket PC 2003 (Microsoft Bluetooth Stack)

## **3. Geräteteile und Funktionen**

## **3.1 Vorderseite Laserkey**

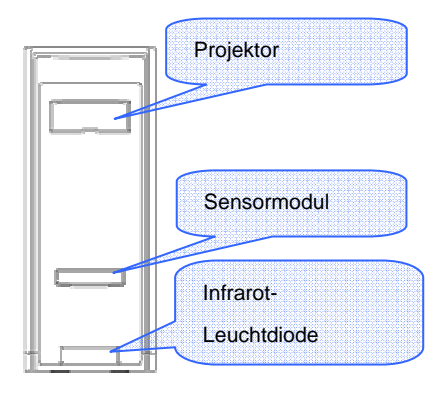

**Projektor: Projiziert die Abbildung der Tastatur.** 

**Infrarot-Leuchtdiode: Lichtquelle für das Sensormodul zur Erkennung der Tastaturanschläge.** 

**Sensormodul: Erkennt die Tastaturanschläge und** 

**überträgt sie an das verarbeitende Gerät.** 

**EELLUON** 

## **3.2 Rückseite Laserkey**

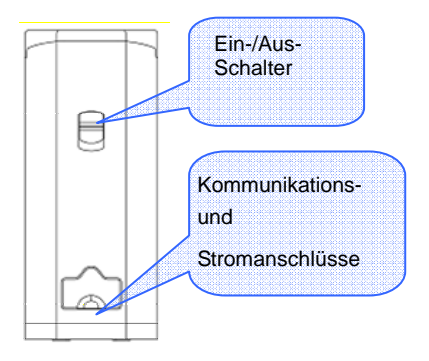

#### **Power**

nach OBEN / UNTEN → Ein/ AUS-Schalter **Kommunikations- und Stromanschlüsse Serieller Anschluss RC232C-Kabel Stromanschluss Adapter 1 A bei 5 V** 

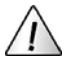

Verwenden Sie nur die zugehörigen Kabel und Adapter aus dem Lieferumfang.

**CELLUON** 

#### **3.3 Oberseite Laserkey**

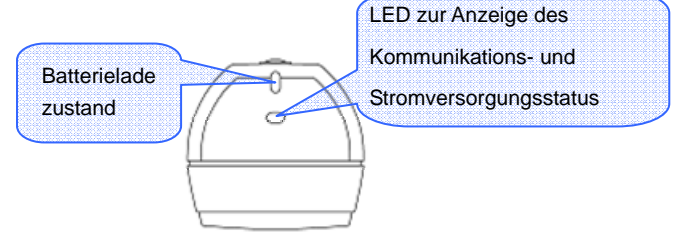

#### **- Akkustatus-LED**

 $L$ aden  $\rightarrow$  Rot

Vollständig geladen  $\rightarrow$  Grün

Niedriger Batteriestand  $\rightarrow$  Orange

(Stromversorgung nur noch für 5 Minuten.)

#### **- LED zur Anzeige des Kommunikations- und**

#### **Stromversorgungsstatus**

#### **- Bluetooth-Modus**

Verbindungsaufbau: Blaues Blinken

Verbindung: Blau

#### **- Serieller Modus**

Grünes Blinken

#### **Was ist Bluetooth?**

Funkstandard für Kommunikation zwischen drahtlosen Kommunikationsgeräten mit geringem Stromverbrauch über kurze Entfernungen.

Hinweis:

Falls Sie einen Pocket PC und CL800BT mit Bluetooth

Einstellung verwenden, schließen Sie die Anwendung über die

Tastatur des Pocket PC. (Aufgrund von Betriebsfehlern kann

dies zum Zurücksetzen des Pocket PC führen.)

## **4. Betriebsanleitung**

#### **4.1 Installation**

1. Installieren Sie die Software entsprechend der

Beschreibung im Kapitel 5.

2. Schalten Sie das Gerät ein.

3. Schließen Sie das Gerät über das Kabel an den Computer an.

4. Verwenden Sie das Programm entsprechend der

Beschreibung im Kapitel 5, um die Umgebung einzurichten.

5. Das Laserkeyboard kann jetzt verwendet werden.

## **4.2 Im Bluetooth-Modus**

1. Installieren Sie die Software entsprechend der

Beschreibung im Kapitel 5.

- 2. Schalten Sie das Gerät ein.
- 3. Nehmen Sie die Bluetooth-Einstellungen entsprechend der

Beschreibung im Kapitel 5 vor.

4. Das Laserkeyboard kann jetzt verwendet werden.

## **5. Software installieren, deinstallieren und**

## **anwenden**

## **5.1 Pocket PC**

#### **5.1.1 Systemanforderungen**

- 1. Microsoft Windows 2000/XP als Betriebssystem
- 2. Microsoft ActiveSync 3.6 oder höher
- 3. Pocket PC mit Microsoft Windows Mobile 2003,

mit Bluetooth (Widcomm oder Microsoft)

#### **5.1.2 Treiber installieren, aktualisieren und deinstallieren**

Treiber für serielle Anschlüsse können Sie auf der Internetseite http://www.celluon.de runterladen

- 1. Installieren
- 1) Schließen Sie den PC an den Pocket PC über
- ActiveSync an.

2) Legen Sie die Installations-CD in das CD-ROM-Laufwerk des PC, und starten Sie die Installation.

3) Folgen Sie den Anweisungen des Installationsassistenten.

2. Aktualisieren

Laden Sie die neuen Treiber von der Internetseite

http://www.celluon.de herunter und führen Sie die Installation durch.

- 3. Deinstallieren
- 1) Öffnen Sie den Pfad **Today (Heute) → Settings**

 $(Einstein)$  → System (System) → Remove programs

**(Programme entfernen)** entsprechend Abb. 1.

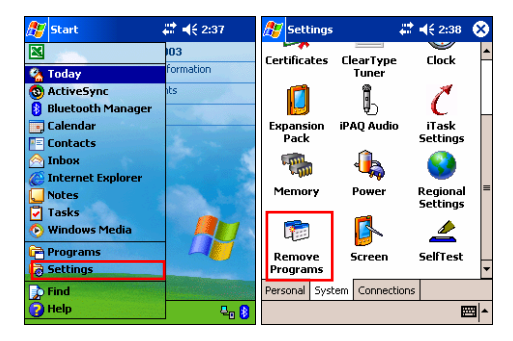

**Abb. 1. Deinstallation des Treibers**

2) Wählen Sie **Projection Keyboard** und klicken Sie auf die

Schaltfläche **Remove** (**Entfernen)**, siehe Abb. 2 der

Bildschirmanweisungen.

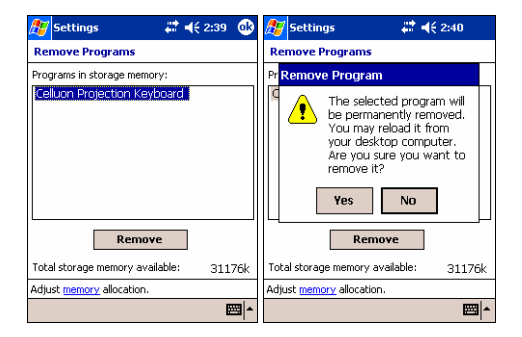

**Abb. 2. Deinstallation des Treibers** 

#### **5.1.3 Anschluss**

So schließen Sie einen Pocket PC an das Projection Keyboard an:

1. Schalten Sie den Pocket PC und das Projection Keyboard ein.

Hinweis: Überprüfen Sie vorher den Ladezustand des Akkus.

**EELLUON** 

2. Starten Sie das Programm, das Sie mit der Tastatur verwenden wollen (in Abb. 3. z. B. Note (Notizen).

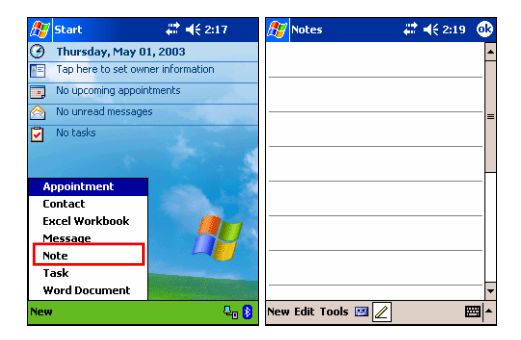

**Abb. 3. Ausführen des Programms** 

**EELLUON** 

3. Wählen Sie unter **Options (Optionen)** die Option

**Projection Keyboard**.

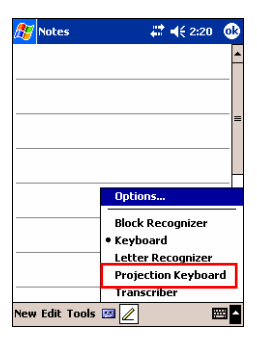

**Abb. 4. Auswahl eines Geräts** 

**EELLUON** 

4. Wenn der Bluetooth-Browser geöffnet ist, wählen Sie

CL800BT (Abb. 5).

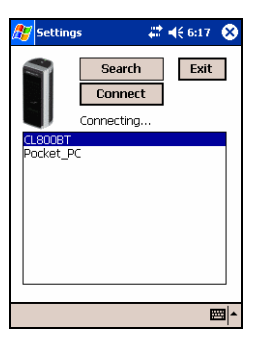

**Abb. 5. Auswahl eines Bluetooth-Geräts** 

5. Jetzt können Sie das Projection Keyboard verwenden. Um die Einstellungen des Projection Keyboards zu ändern, müssen Sie auf das Symbol **Projection Keyboard** klicken. Daraufhin wird die Systemsteuerung angezeigt.

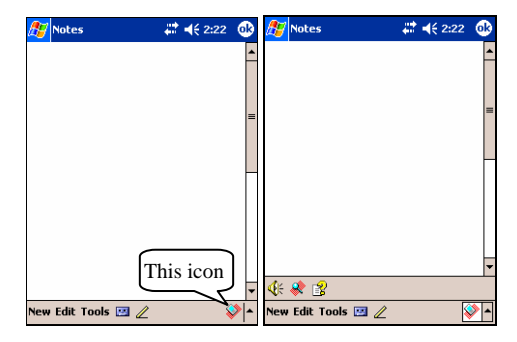

**Abb. 6. Systemsteuerung des Projection Keyboards** 

#### **5.1.4 Tastenton abstellen**

Beim Klicken auf das Tastenton-Symbol wird vom Pocket PC ein Tastenton wiedergegeben. Um den Tastenton auszuschalten, müssen Sie einmal auf das Tastenton-Symbol klicken. Bei erneutem Klicken auf dieses Symbol wird der Ton wieder eingeschaltet.

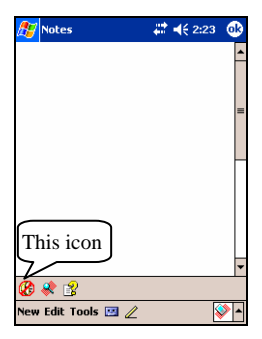

**Abb. 7. Tastenton-Symbol** 

#### **5.1.5 PK-Einstellungen**

Klicken Sie auf das Symbol für die Einstellungen, um die

verschiedenen Einstellungsparameter für das Projection Keyboard

zu ändern.

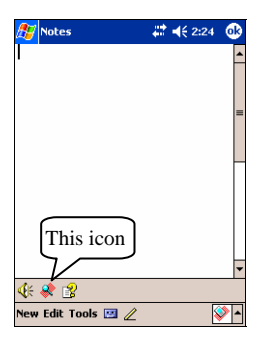

**Abb. 8. Symbol für die PK-Einstellungen** 

Klicken Sie auf das Einstellungen-Symbol, um den Bildschirm

**Change Settings (Einstellungen ändern)** anzuzeigen

(siehe Abb. 9). Hier können Sie **Key Repeat** 

**(Tastenwiederholung), Key Sound (Tastenton)** und die

**Key Sensitivity (Tastaturempfindlichkeit)** einstellen.

**EELLUON** 

#### 5.1.5.1 Einstellungen ändern

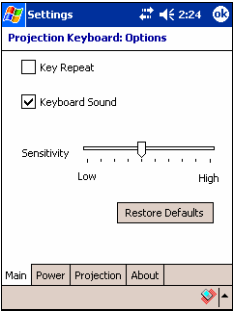

 **Abb. 9. Hauptmenü mit Registerkarte Einstellungen ändern** 

#### **Tastenwiederholung**

Mit **Key Repeat (Tastenwiederholung)** wird beim Drücken einer Taste der entsprechende Wert wiederholt eingegeben. Wählen Sie das Kontrollkästchen **Key Repeat (Tastenwiederholung)**, um die Funktion Tastenwiederholung zu verwenden. Bei deaktiviertem Kästchen steht die Funktion nicht zu Verfügung.

#### **Tastenton**

Wenn Sie auf die Funktion **Keyboard Sound (Tastenton)** klicken, gibt der Pocket PC einen Tastenton wieder. Markieren Sie das Kontrollkästchen **Keyboard Sound**, um die Funktion Tastenton zu verwenden. Bei deaktiviertem Kästchen steht die Funktion nicht zu Verfügung.

#### **Empfindlichkeit**

Wenn das Projection Keyboard ein Problem mit dem Tastenempfang hat, müssen Sie die Tastaturempfindlichkeit mit dem Schieberegler einstellen.

Für weitere Informationen siehe unter "Tastaturempfindlichkeit einstellen".

#### **Standardeinstellungen wiederherstellen**

Wenn Sie die Standardeinstellungen wiederherstellen wollen, müssen Sie auf die Schaltfläche **Restore Defaults (Standardeinstellungen wiederherstellen)** klicken.

#### 5.1.5.2 Stromsparmodus

Stellen Sie auf der Registerkarte **Power (Strom)** im Bildschirm **Change Settings (Einstellungen ändern)** den Stromsparmodus ein.

#### **Stromsparmodus Ein**

Klicken Sie auf das Kontrollkästchen **Power Save Mode On (Stromsparmodus Ein)**, um das Gerät im Stromsparmodus zu betreiben (siehe Abb. 10.).

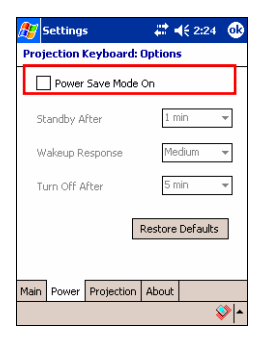

 **Abb. 10. Stromsparmodus** 

#### **Standby**

Sie können den Standby-Zeitwert ändern, nach dem das Gerät in den Standby-Modus schaltet. Wenn in der festgelegten Zeit keine Taste gedrückt wird, schaltet das Gerät im Standby-Modus auf einen niedrigeren Stromverbrauch, bis erneut ein Tastendruck erfolgt.

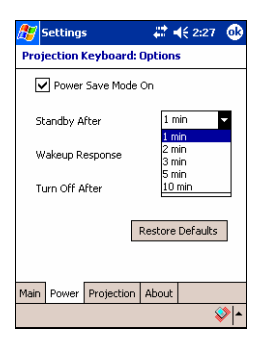

 **Abb. 11. Standby-Modus** 

#### **Aufwach-Modus**

Um die Tastatur wieder verwenden zu können, drücken Sie eine beliebige Taste oder einen beliebigen Bereich der Tastatur. In den Einstellungen von **Wakeup Response (Aufwach-Modus)** können Sie die Geschwindigkeit einstellen, mit der vom Standby-Modus in den normalen Modus gewechselt wird.

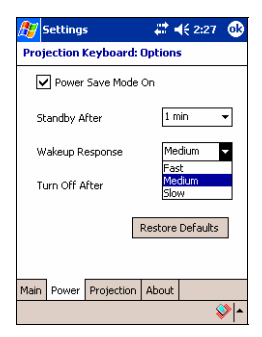

**Abb. 12. Aufwach-Modus** 

#### **Projection Keyboard ausschalten**

Wenn sich die Tastatur im Standby-Modus befindet und innerhalb der im Feld **Turn Off After (Ausschalten nach)** festgelegten Zeit keine Taste gedrückt wird, schaltet das Gerät in den **Power OFF (Strom AUS)-Modus**. Nach erneutem Drücken einer Taste ist das Gerät wieder betriebsbereit.

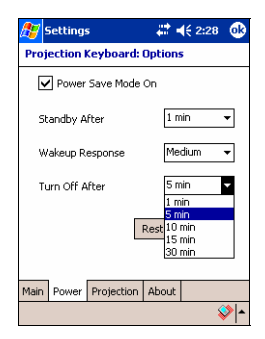

**Abb. 13. Zeiteinstellung für den Strom AUS Modus** 

#### **Standardeinstellungen wieder herstellen**

Wenn Sie die Einstellungen auf der Registerkarte Power ändern

wollen, klicken Sie auf die Schaltfläche **Restore Defaults** 

#### **(Standardeinstellungen wiederherstellen).**

#### 5.1.5.3 Projektionssteuerung

Auf der Registerkarte **Projection (Projektion)** können Sie die

Helligkeit der Tastatur einstellen.

#### **Normale Projektion**

Stellen Sie die Tastaturhelligkeit mit dem Schieberegler neben dem Feld **Projector Normal** (Normale Projektion) ein (siehe Abb. 14.).

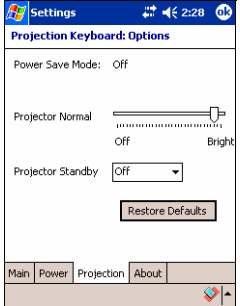

**Abb. 14. Normale Projektion** 

#### **Standby-Projektion**

Die Einstellung der Tastaturhelligkeit für den Standby-Modus wird gemäß Abb. 15 im Feld **Projector Standby (Standby-Projektion)** vorgenommen.

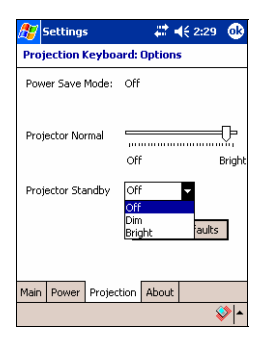

 **Abb. 15. Standby-Projektion** 

#### **Standardeinstellungen wiederherstellen**

Wenn Sie die Standardeinstellungen auf der Registerkarte **Projection (Projektion)** wiederherstellen wollen, müssen Sie auf die Schaltfläche **Restore Defaults (Standardeinstellungen wiederherstellen)** klicken.

#### 5.1.5.4 Treiberinformationen

Informationen zu den Treibern des Projection Keyboards finden Sie im Bildschirm Einstellungen auf der Registerkarte About (siehe Abb. 16).

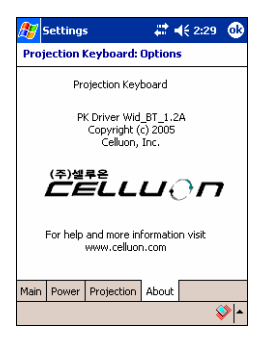

**Abb. 16. Treiberinformationen** 

#### **5.1.6 Tutorial**

Klicken Sie in der Systemsteuerung des Projection Keyboards auf das Tutorial-Symbol, um die Anleitung aufzurufen. Das Tutorial beschreibt die Verwendung des Projection Keyboards.

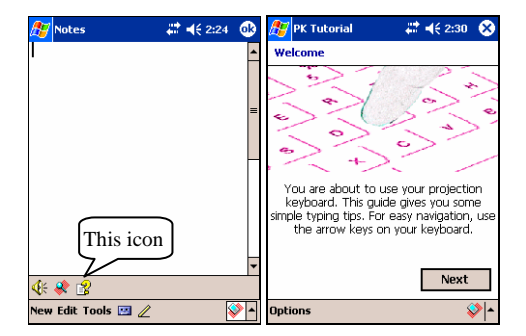

**Abb. 17. PK-Tutorial** 

#### **5.1.7 Symbole der Tastenkombinationen**

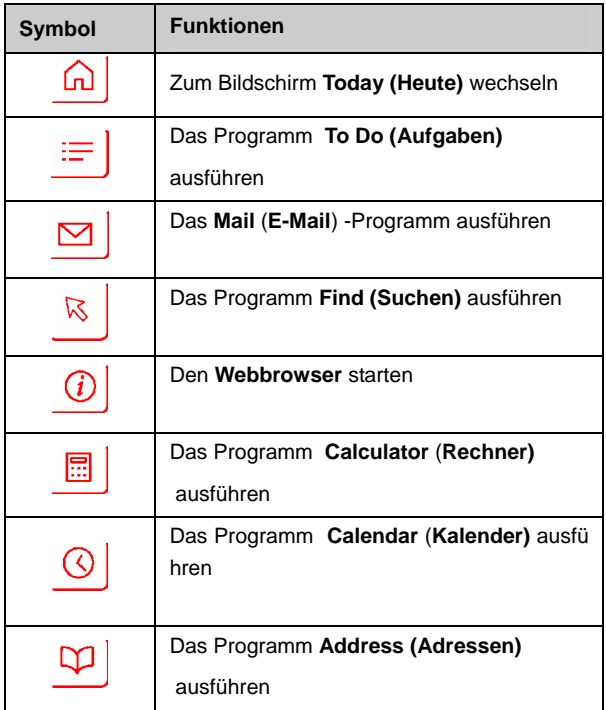

#### **Tabelle 1.1 Symbole der Tastenkombinationen**

J,

**EELLUON** 

#### **5.1.8 Funktionstaste und Steuerungstaste**

Tabelle 1.2 zeigt die Tastenkombinationen der FN-Tasten

(Funktionstasten) und der CTRL-Taste.

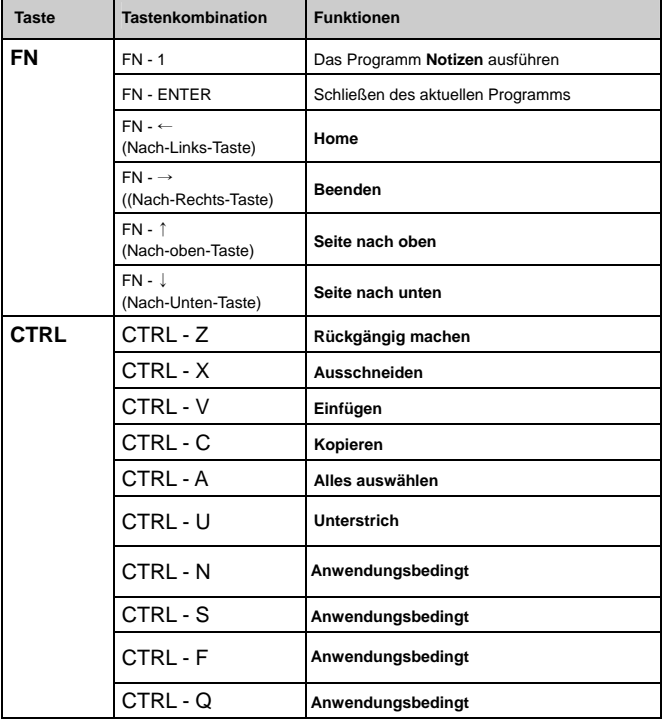

## **5.2 Palm OS**

#### **5.2.1 Systemanforderungen**

- 1. Microsoft Windows 2000/XP als Betriebssystem
- 2. HotSync-Software
- 3. Palm OS 5 oder höher

#### **5.2.2 Installieren, aktualisieren und deinstallieren**

Treiber für serielle Anschlüsse können Sie auf der Internetseite http://www.celluon.de herunterladen.

#### **Installieren**

- 1. Legen Sie die Installations-CD in das CD-ROM-Laufwerk des
- PC, und starten Sie die Installation.
- 2. Folgen Sie den Anweisungen des Installationsassistenten.

#### **Aktualisieren**

Informationen zu neuen Treiberversionen finden Sie unter http://www.celluon.de. Auf dieser Seite können Sie die Treiber auch herunterladen.

**CELLUON** 

#### **Deinstallieren**

1. Wählen Sie App → Delete (Anwendungen → Löschen).

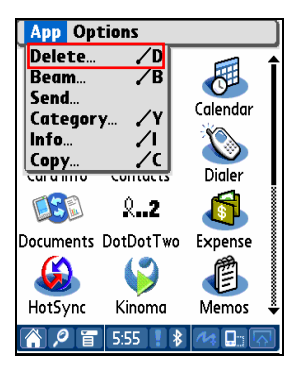

**Abb. 18. Löschen des Programms** 

2. Wählen Sie **PK Settings (PK Einstellungen)**, und klicken Sie auf die Schaltfläche **Delete… (Löschen…)**. Gehen Sie analog zum Löschen des **PK-Tutorial** vor.

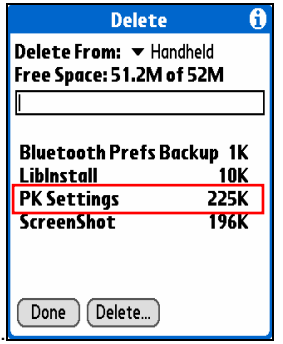

**Abb. 19. Löschen der PK-Einstellungen** 

#### **5.2.3 Verbindung mit dem Projection Keyboard herstellen**

Gehen Sie folgendermaßen vor, um eine Verbindung zwischen ein em Palm-Gerät und dem Projection Keyboard herzustellen.

1. Schalten Sie den Palm und das Projection Keyboard ein.

Hinweis: Überprüfen Sie vorher den Ladezustand des Akkus.

2. Klicken Sie auf das Symbol **PK Settings (PK-Einstellungen)**, um das Programm zu starten

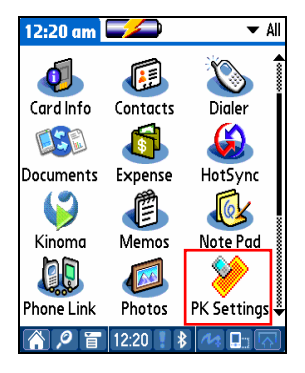

**Abb. 20. Programm für die PK-Einstellungen** 

3. Wählen Sie aus der Liste der Palm-Bluetooth-Geräte im

Dialogfeld den Eintrag der aktuellen Suchergebnisse

(siehe Abb. 21).

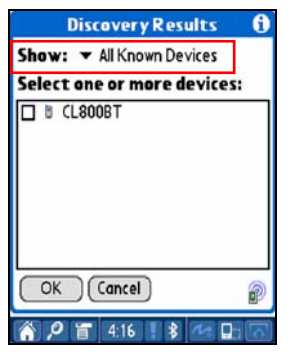

**Abb. 21. Anzeigen der Bluetooth-Geräte** 

**EELLUON** 

4. Wählen Sie den Eintrag **CL800BT** (siehe Abb. 22).

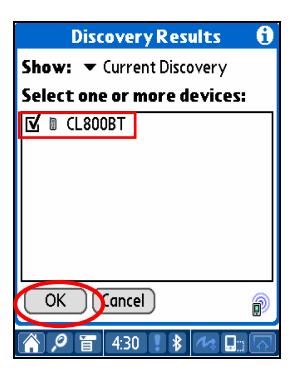

 **Abb. 22. Auswahl von CL800BT** 

5. Klicken Sie auf **OK**. Der Bildschirm **Connection… (Verbindung wird hergestellt)** erscheint (siehe Abb. 23).

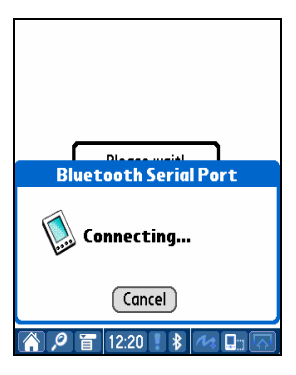

**Abb. 23. Bluetooth-Anschluss** 

6. Nach Verbindung des Palms und dem Projection Keyboard wird auf dem Bildschirm eine Anleitung für die nächsten Schritte angezeigt. Siehe Abb. 24.

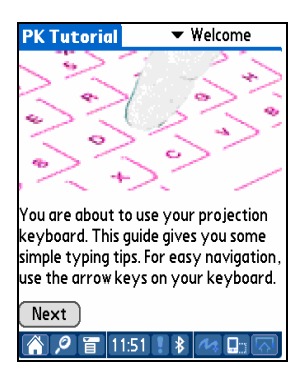

**Abb. 24. Tutorial** 

#### **5.2.4 PK Einstellungen**

Nach Verbindung des Palm-Geräts und dem Projection Keyboard müssen Sie das Programm PK Settings (PK Einstellungen) erneut starten, um Änderungen an den Einstellungen des Projection Keyboards vornehmen zu können.

#### 5.2.4.1 Hauptbildschirm

Wählen Sie den Hauptbildschirm **(Main)**, um die Einstellungen anzuzeigen. Sie können folgende Funktionen einstellen:

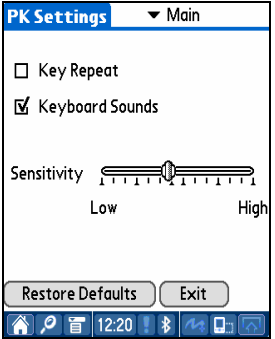

**Abb. 25. Hauptbildschirm** 

#### **Tastenwiederholung**

Mit **Key Repeat (Tastenwiederholung)** wird beim Drücken einer Taste der entsprechende Wert wiederholt eingegeben. Wählen Sie das Kontrollkästchen **Key Repeat (Tastenwiederholung)**, um die Funktion Tastenwiederholung zu verwenden. Bei deaktiviertem Kästchen steht die Funktion nicht zu Verfügung.

#### **Tastenton**

 Wenn Sie auf die Funktion **Keyboard Sound (Tastenton)** klicken, gibt das Palm-Gerät einen Tastenton wieder. Markieren Sie das Kontrollkästchen **Keyboard Sound**, um den Tastenton zu verwenden. Bei deaktiviertem Kästchen steht die Funktion nicht zu Verfügung.

#### **Tastaturempfindlichkeit**

Wenn das Projection Keyboard ein Problem mit dem Tastenempfang hat, müssen Sie die Tastaturempfindlichkeit mit dem Schieberegler einstellen.

Für weitere Informationen siehe unter "Tastaturempfindlichkeit einstellen".

#### **Standardeinstellungen wieder herstellen**

Wenn Sie die Standardeinstellungen wiederherstellen wollen, müssen Sie auf die Schaltfläche **Restore Defaults (Standardeinstellungen wiederherstellen)** klicken.

#### **Verbindung trennen**

Um den Palm vom Projection Keyboard zu trennen, müssen Sie auf die Schaltfläche **Exit** (Ausgang) klicken.

#### 5.2.4.2 Stromspareinstellungen

Im Menü **Power Save (Stromsparmodus)** können Sie die

entsprechenden Stromspareinstellungen vornehmen

(siehe Abb. 26.).

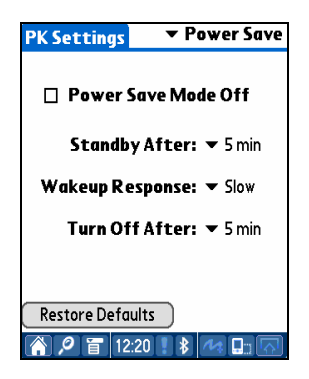

 **Abb. 26. Stromsparmodus** 

#### **Stromsparmodus**

Wählen Sie das Kontrollkästchen **Power Save Mode Off** 

**(Stromsparmodus aus)**, wenn das Gerät nicht im

Stromsparmodus betrieben werden soll. Wenn das Kästchen nicht

markiert ist, wird das Gerät im Stromsparmodus betrieben.

#### **Standby-Modus**

Sie können den Standby-Zeitwert ändern, nach dem das Gerät in den Standby-Modus schaltet. Wenn in der festgelegten Zeit keine Taste gedrückt wird, schaltet das Gerät im Standby-Modus auf ein en niedrigeren Stromverbrauch, bis erneut ein Tastendruck erfolgt.

#### **Aufwach-Modus**

Um die Tastatur wieder verwenden zu können, drücken Sie eine beliebige Taste oder einen beliebigen Bereich der Tastatur. In den Einstellungen von **Wakeup Response (Aufwachen)** können Sie die Geschwindigkeit einstellen, mit der vom Standby-Modus in den normalen Modus gewechselt wird.

#### **Strom AUS**

Wenn sich die Tastatur im Standby-Modus befindet und innerhalb der im Feld **Turn Off After (Ausschalten nach)** festgelegten Zeit keine Taste gedrückt wird, schaltet das Gerät in den Modus **Power OFF (Strom AUS)**. Nach erneutem Drücken einer Taste ist das Gerät wieder betriebsbereit.

51

#### **Standardeinstellungen wiederherstellen**

Wenn Sie die Standardeinstellungen wiederherstellen wollen,

müssen Sie auf die Schaltfläche **Restore Defaults** 

**(Standardeinstellungen wiederherstellen)** klicken.

5.2.4.3Projektionsbildschirm

Stellen Sie im Menü **Projector (Projektion)** die Tastaturhelligkeit mit dem Schieberegler ein (siehe Abb. 27.).

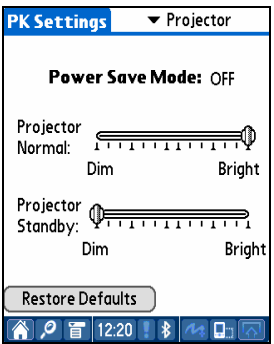

 **Abb. 27. Projektionsbildschirm** 

#### **Stromsparmodus**

Zeigt an, ob das Gerät im Stromsparmodus betrieben wird oder nicht.

#### **Tastaturhelligkeit**

Stellen Sie die Tastaturhelligkeit mit dem Schieberegler **Projector Normal (normale Projektion)** ein.

#### **Tastaturhelligkeit im Standby-Modus**

Stellen Sie die Tastaturhelligkeit mit dem Schieberegler **Projector Standby (Standby-Projektion)** ein.

#### **Standardeinstellungen wiederherstellen**

Wenn Sie die Standardeinstellungen wiederherstellen wollen,

müssen Sie auf die Schaltfläche **Restore Defaults** 

**(Standardeinstellungen wiederherstellen)** klicken.

#### **5.2.5 PK-Tutorial**

Klicken Sie auf das Symbol **PK-Tutorial**, um die Anleitung aufzurufen. Sie können sich Informationen anzeigen lassen, wie das Projection Keyboard in der Anleitung verwendet wird.

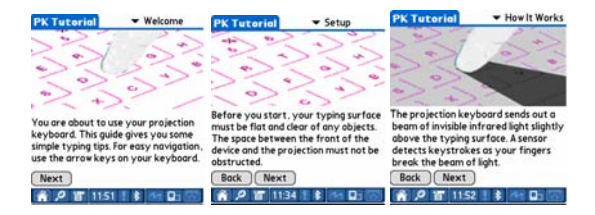

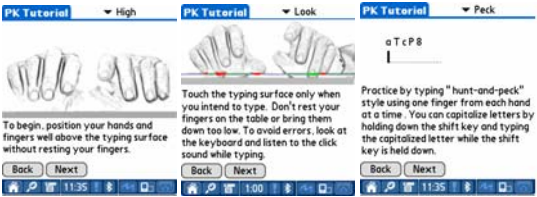

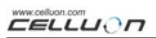

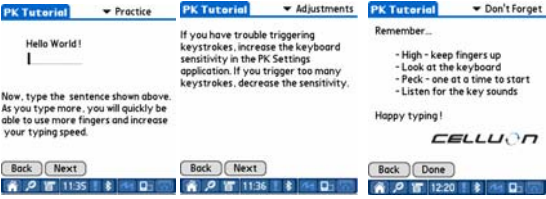

**Abb. 28. PK-Tutortial** 

**EELLUON** 

## 5.2.6 Symbole der Tastenkombinationen

Tabelle 2.1 enthält eine Beschreibung der Tastatursymbole.

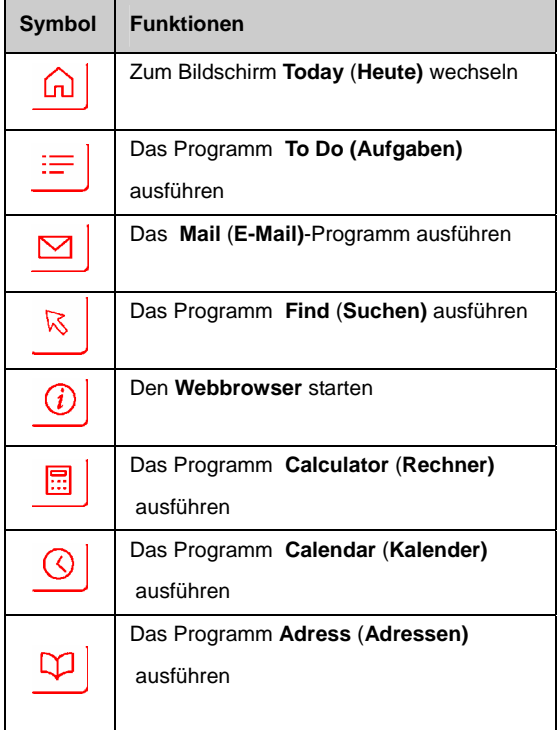

#### **5.2.7 Tastenkombinationen**

Tabelle 2.2 enthält die Tastenkombinationen der FN-Tasten

und der CTRL-Taste.

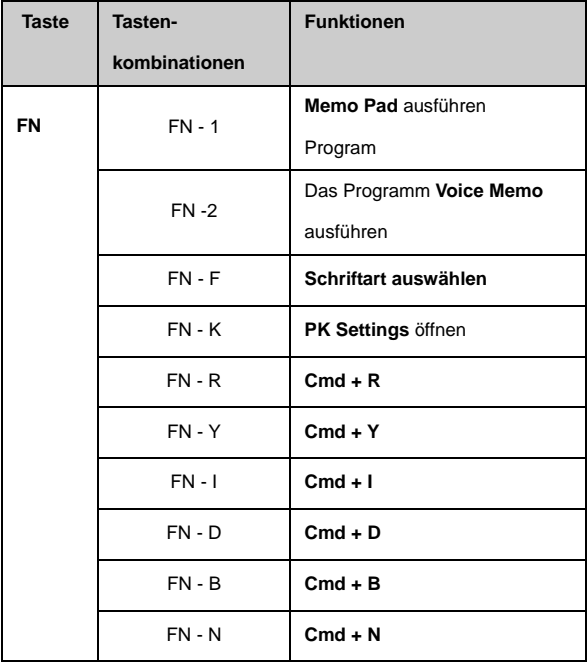

**EELLUON** 

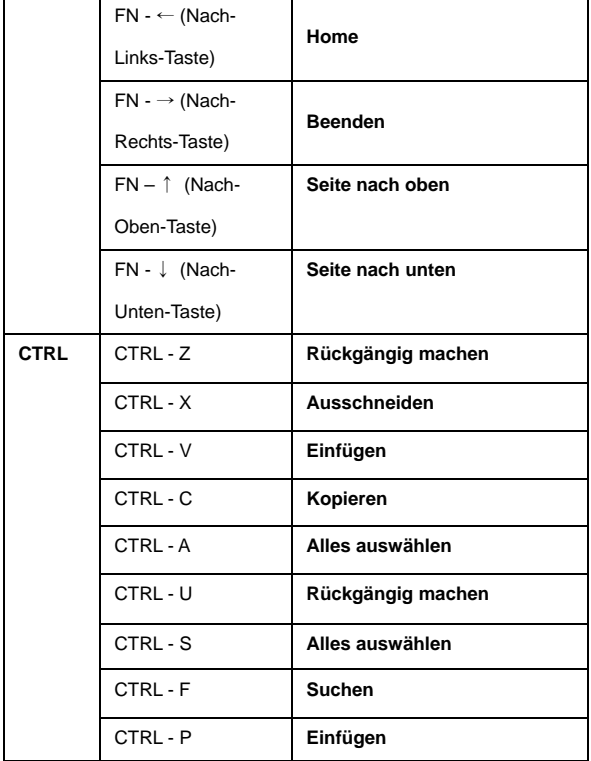

**Tabelle 2.2 Tastenkombinationen** 

**EELLUON** 

## **6. Tastaturlayout**

Das Laserkeyboard ist mit folgendem Tastatur-Layout ausgestattet:

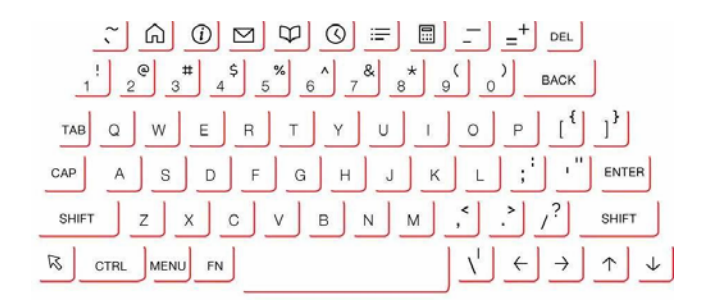

## **7. Lateinischen Buchstaben und Sonderzeichen**

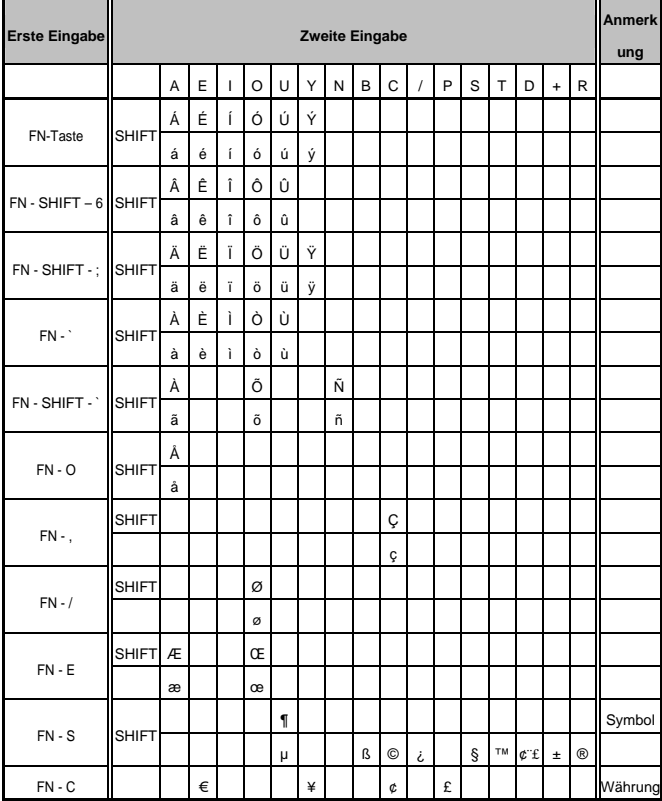

#### Tastatureingabe z. B. 1) für die Eingabe des Zeichens "Á":

Drücken Sie die FN-Taste und die Taste ' gleichzeitig.

Lassen Sie beide Tasten los.

Drücken Sie die SHIFT (Umschalttaste) und die Taste A gleichzeitig.

#### Tastatureingabe z. B. 2) für die Eingabe des Zeichens "ñ":

Drücken Sie die SHIFT (Umschalttaste) und die Taste ` gleichzeitig. Lassen Sie beide Tasten los. Drücken Sie die Taste N.

#### Tastatureingabe z. B. 3) für die Eingabe des Zeichens "€":

Drücken Sie die FN-Taste und die Taste C gleichzeitig. Lassen Sie beide Tasten los. Drücken Sie die Taste E.

## **8. Einstellen der Tastaturempfindlichkeit**

Das Projection Keyboard erkennt die Tasteneingabe aufgrund der vom Finger reflektierten Lichtmenge. Da die empfangene Lichtmenge von verschiedenen Umgebungsfaktoren beeinflusst wird, muss die Tastaturempfindlichkeit auf diese Bedingungen eingestellt werden.

#### **Tastaturempfindlichkeit einstellen**

1. Klicken Sie im Einstellungsbildschirm auf Sensitivity (Empfindlichkeit).

2. Stellen Sie die Empfindlichkeit mit dem Schieberegler ein. Überprüfen Sie die Tastatur, indem Sie die Leertaste in der Mitte drücken.

#### **Einflussfaktoren auf die Tastaturempfindlichkeit**

- o Hautfarbe
- o Fingerstärke
- o Eingabegewohnheit (Berühren der Tasten)
- o Fingerschmuck (Maniküre etc.)
- o Umgebung

## **Achtung**

- Bei Benutzerwechsel sollte die Tastaturempfindlichkeit erneut eingestellt werden.
- Um einen korrekten Betrieb zu gewährleisten, sollten Sie starke Lichtquellen meiden.
- Folgende Umweltfaktoren beeinflussen die Verwendung der Tastatur:
	- Direktes Sonnenlicht,
	- künstliches Licht,
	- Infrarot-Datenübertragung (IrDA) und
	- Fernbedienungen.

## **9. Sicherheitshinweise**

- **Schauen Sie nie direkt in die Lichtquelle.**
- **Meiden Sie direktes Sonnenlicht oder starke Infrarotstrahlung.**
- **Verwenden Sie die Tastatur nicht in sehr heller Umgebung.**
- **Verwenden Sie die Tastatur nicht bei starker künstlicher Beleuchtung.**
- **Führen Sie kein leitendes Material in das Geräte ein.**
- **Achten Sie darauf, dass die Netz- oder Kommunikationsanschlüsse nicht beschädigt werden.**
- **Bewahren Sie das Gerät vor Stößen oder Schlägen, da dies zu Beschädigungen und Funktionsstörungen führen kann.**
- **Nehmen Sie das Gerät nicht auseinander. (Andernfalls erlischt die Garantie)**
- **Verwenden Sie nur zugehörige Kabel und**

 **Adapter aus dem Lieferumfang.** 

- **Bei hohem Druck oder Hitze besteht für den Lithium-Ionen-Akku Explosionsgefahr.**
- **Zwischen Gerät und Tastatur dürfen sich keine Gegenstände befinden.**
- **Verwenden Sie die Tastatur möglichst auf eine ebenen Oberfläche.**
- **Verwenden Sie die Tastatur möglichst nicht aufgläsernen oder transparenten Flächen.**
- **Die Finger sollten maximal 5 mm von der Oberfläche entfernt sein.**
- **Betreiben Sie die Tastatur nicht bei hohen Temperaturen oder Feuchtigkeit. Das Gerät sollte in trockener Umgebung bei Zimmertemperatur aufbewahrt werden.**
- **Tauchen Sie das Gerät auf keinen Fall in Wasser.**
- **Im Falle durch Wasserschäden hervorgerufenen Akkufehlfunktionen erlöschen die Garantieleistungen.**

 **(Wird erkannt nach Farbänderung auf der angebrachten Plakette.)** 

## **10. Fehlerbehebung**

#### **Das Gerät lässt sich nicht einschalten.**

Ursache: Leerer Akku.

Lösung: Laden Sie den Akku auf.

#### **Trotz angeschlossener Tastatur werden die**

#### **Tastenanschläge nicht erkannt.**

Ursache: Die Empfindlichkeit ist zu niedrig eingestellt.

Lösung: Stellen Sie eine höhere Empfindlichkeit ein, und

starten Sie das Gerät neu.

**Es ist keine Tastatur sichtbar, obwohl die Tastatur funktioniert.**

Ursache: Bei zu niedrig eingestellter Helligkeit oder

Einstellung Standby oder Off (Aus).

Lösung: Stellen Sie eine höhere Helligkeitsstufe ein, oder

setzen. Sie die Helligkeit auf Normal oder On (Ein).

Ursache: Der Akku des Geräts ist nicht aufgeladen.

Lösung: Lade Sie das Gerät auf.

Ursache: Das Gerät ist überhitzt.

Lösung: Gehen Sie mit dem Gerät in eine kühlere

Umgebung, und lassen Sie es dort eine Zeit lang abkühlen.

Ursache: Es wurde nicht auf eine ebene Fläche projiziert.

Lösung: Nehmen Sie die Projektion auf eine ebene Fläche

vor.

## **Bei der Eingabe werden nicht die richtigen Tasten erkannt.**

Ursache: Die Empfindlichkeit ist zu hoch eingestellt.

Lösung: Stellen Sie eine niedrigere Empfindlichkeit ein, und

Starten Sie das Gerät neu.

Ursache: Das Gerät befand sich nicht auf einer ebenen

Fläche.

Lösung: Nehmen Sie die Projektion auf eine ebene Fläche vor.

## **11. Technische Daten**

#### **Tastaturprojektor**

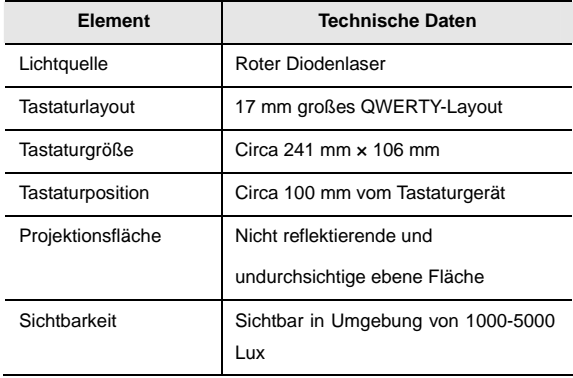

#### **Tastatursensor**

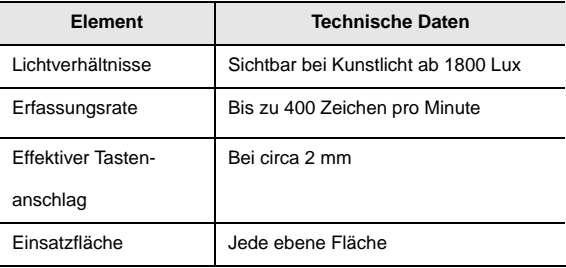

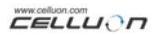

#### **Elektrische Daten**

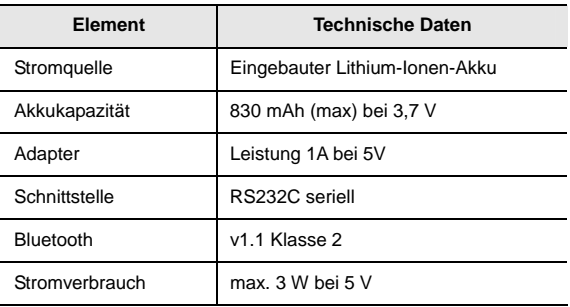

#### **Umgebungsbedingungen**

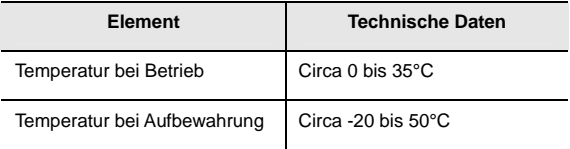

#### **Kompatible Betriebssysteme**

- o Microsoft Windows Mobile 2003
- o Palm OS 5.x
- o Microsoft Windows XP

**Abmessungen (mm):** 93 × 39 × 37,5

**Gewicht:** 109 g

Weitere Informationen zum Gerät und zugehörigen Treibern

erhalten Sie auf der Webseite

http://www.celluon.de oder www.plawa.com.

#### **Technischer Support von**

#### **plawa-feinwerktechnik GmbH & Co. KG:**

Bleichereistr. 18

73066 Uhingen

Mail: support@plawa.com

Tel: +49 (0) 7161 – 93 87 220

Montag – Donnerstag: 8 – 17 Uhr

Freitags: 8 – 15 Uhr